# Ομάδα Ασκήσεων Α1: Αποθηκευμένο βίντεο συνεχούς ροής

Α. Δικτύωση πολυμέσων PANTELIS BALAOURAS

# **Θεματική ενότητα: Α. Δικτύωση πολυμέσων**

# **Ομάδα Ασκήσεων: Α1 - Αποθηκευμένο βίντεο συνεχούς ροής**

Η ομάδα ασκήσεων Α1 περιλαμβάνει τις κάτωθι ασκήσεις.

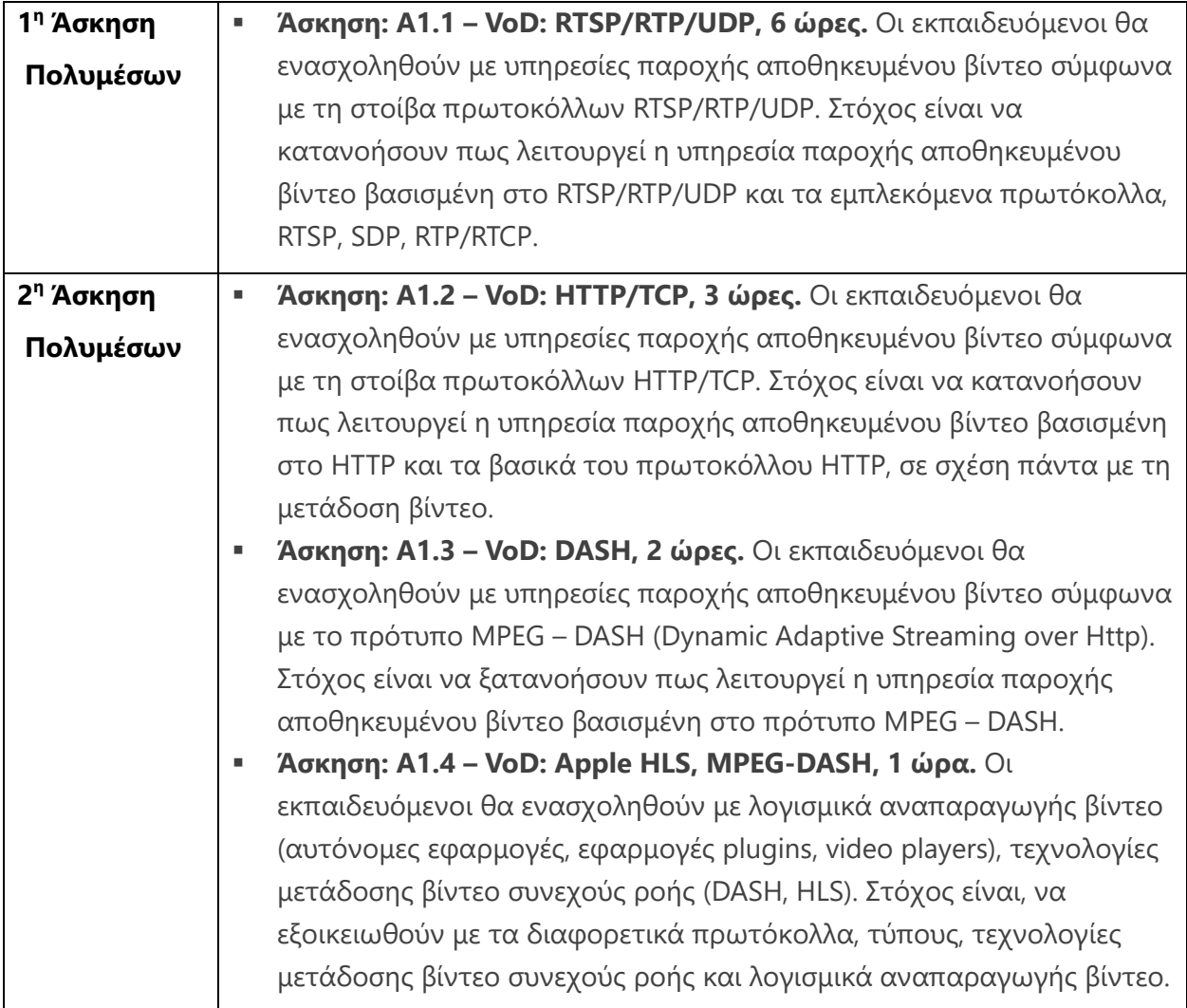

# **Εκπαιδευτική προσέγγιση**

Η εκπαιδευτική προσέγγιση που ακολουθείται είναι αυτή της πρακτικής μάθησης. Αρχικά πραγματοποιείται η εκτέλεση της άσκησης ή ενός επιμέρους βήματος της άσκησης προκειμένου διαπιστώσετε πως λειτουργεί κάτι στην πράξη. Στη συνέχεια, σας δίδονται ερωτήσεις προκειμένου να προβληματιστείτε σε συγκεκριμένα θέματα και σας προτείνεται το Εκπαιδευτικό Υλικό Αναφοράς που πρέπει να μελετήσετε για να διαπιστώσετε το πως

λειτουργούν οι υπηρεσίες, τα πρωτόκολλα, τους υποκείμενους λόγους σχεδιασμού τους με στόχο να απαντήσετε σε αυτές τις ερωτήσεις και να λύσετε τις απορίες σας.

Στη συνέχεια καλείστε να συγγράψετε Αναφορές χρησιμοποιώντας το αρχείο 1 <sup>η</sup> Άσκηση Πολυμέσων ΑΜ.docx όπου θα το μετονομάσετε σε Α1-ΑΜ-ΧΥΖ.doc όπου XYZ ο Αριθμός Μητρώου σας.

# **Άσκηση: A1.2 – VoD: HTTP/TCP**

**Ομάδα Ασκήσεων:** Α1 - Αποθηκευμένο βίντεο συνεχούς ροής

**Θεματική ενότητα:** Α. Δικτύωση πολυμέσων

**Διάρκεια:** 2 ώρες

# **Προαπαιτούμενα:**

- Το Εκπαιδευτικό Υλικό Αναφοράς «Τεχνολογίες μετάδοσης βίντεο συνεχούς ροής».
- Ενότητες 9.1 & 9.2 του Κεφαλαίου 9 Δικτύωση Πολυμέσων των Κurose και Ross (Ύλη από τα Δίκτυα Επικοινωνίας ΙΙ).

# **Σύντομη Περιγραφή:**

Οι εκπαιδευόμενοι θα ενασχοληθούν με υπηρεσίες παροχής αποθηκευμένου βίντεο σύμφωνα με τη στοίβα πρωτοκόλλων HTTP/TCP.

# **Μαθησιακοί Στόχοι Δραστηριότητας**

Οι εκπαιδευόμενοι:

- Να κατανοήσουν πως λειτουργεί η υπηρεσία παροχής αποθηκευμένου βίντεο βασισμένη στο HTTP και τα βασικά του πρωτοκόλλου HTTP, σε σχέση πάντα με τη μετάδοση βίντεο.
- Να εξοικειωθούν με τη χρήση της εφαρμογής ανίχνευσης πακέτων Wireshark η οποία αποτελεί χρήσιμο εργαλείο στις εργαστηριακές ασκήσεις.

# **Απαιτούμενη Υποδομή – Οδηγίες**

Για την υλοποίηση της δραστηριότητας απαιτούνται:

**■** Δείτε το σχετικό αρχείο «Απαιτούμενη Υποδομή».

#### **Σύντομη Περιγραφή – Σενάριο**

Θα χρησιμοποιήσετε την εφαρμογή ngnix ως τοπικό HTTP VoD server και άλλους απομακρυσμένους http servers προκειμένου να κατανοήσετε πως λειτουργούν οι HTTP VoD servers.

Θα αξιοποιήσετε την εφαρμογή ανίχνευσης πακέτων Wireshark προκειμένου να ανιχνεύσετε HTTPP μηνύματα και να κατανοήσετε αυτό το πρωτόκολλο.

# **Ανάλυση Άσκησης**

#### **Βήμα 1:** Eγκατάσταση http server.

Το πρώτο βήμα είναι η εγκατάσταση ενός http server, συγκεκριμένα του nginx http server, του οποίου λειτουργία είναι αυτή του VoD server. Συνδεθείτε λοιπόν στο σύνδεσμο <http://nginx.org/en/download.html> για να κατεβάστε και εγκαταστήστε τη **stable** έκδοση του nginx server.

Στη συνέχεια, πηγαίνετε στο μονοπάτι της εγκατάστασης και αντιγράψτε στον υποκατάλογο html ένα αρχείο video τύπου mp4, π.χ. το sample.mp4 που χρησιμοποιήσατε στην προηγούμενη άσκηση.

**Βήμα 2:** Kλήση του nginx http server ως VoD server.

Πηγαίντε στο μονοπάτι εγκατάστασης και καλέστε τον nginx server.

#### **Βήμα 3:** Θύρες TCP

Εκτελέστε την εντολή:

netstat -ap tcp

Προσπαθήστε να διαπιστώσετε σε ποια θύρα «ακούει» (listening) ο nginx http server. Η απάντηση είναι αυτονόητη.

#### **Λίγη θεωρία απαραίτητη για τα επόμενα βήματα.**

Ο browser ζητά περιεχόμενο μέσω της GET π.χ. GET /sample.mp4 δηλώνοντας και το εύρος του περιεχομένου (σε bytes) μέσω του Range HTTP request header, το οποίο ο εξυπηρετητής θα πρέπει να στείλει. Ο browser μπορεί να στείλει ένα ή πολλαπλά GET, ζητώντας το περιεχόμενο ολόκληρο ή σε τμήματα, ανάλογα με το τύπο του περιεχομένου. Για παράδειγμα, πολυμεσικό περιεχόμενο είναι πιθανό να ζητηθεί τμηματικά. Διακρίνουμε τις περιπτώσεις:

• Ο browser μπορεί να ζητήσει όλο το περιεχόμενο και ο server να το αποστείλει απαντώντας με 200 OK.

• Ο browser μπορεί να ζητήσει το περιεχόμενο τμηματικά και ο server να το αποστείλει τμηματικά απαντώντας με 206 Partial Content. Εάν το εύρος δεν είναι αποδεκτό απαντά με 416 Range Not Satisfiable error. Οserver μπορεί να αγνοήσει το Range header και να επιστρέψει ολόκληρο το περιεχόεμενο με ΟΚ 200 status code.

o Κάποια τμήματα του περιεχομένου ενδεχομένως, ο browser ίσως να το έχει ήδη στη cache μνήμη του. To τμήμα αυτό μπορεί να το ζητήσει με GET, ζητώντας από τον server να

το αποστείλει μόνο εάν έχει τροποποιηθεί (If-Modified-Since) από τότε που το έχει λάβει. Εάν δεν έχει τροποποιηθεί, ο Server απαντά με το 304 Not Modified, διαφορετικά με 206 Partial Content.

*Πηγές:* <https://developer.mozilla.org/en-US/docs/Web/HTTP/Methods/GET> <https://developer.mozilla.org/en-US/docs/Web/HTTP/Headers/Range> <https://developer.mozilla.org/en-US/docs/Web/HTTP/Overview>

#### **Βήμα 4:** Κλήση της εφαρμογής Wireshark.

Καλέστε την εφαρμογή Wireshark. Επιλέξτε τη διεπαφή δικτύου "Npcap Loopback Adapter" και κάντε διπλό κλικ σε αυτήν.

Στη συνέχεια, επιλέξτε ως display filter το http.

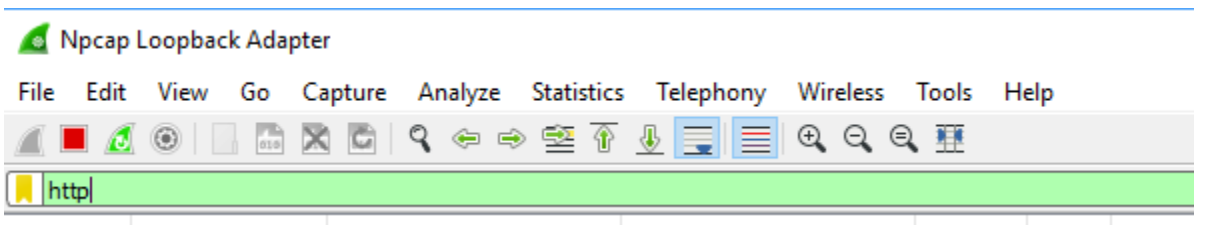

**Βήμα 5:** Θέαση βίντεο μικρής διάρκειας από τοπικό εξυπηρετητή μέσω πλοηγητή.

Καλέστε τον πλοηγητή σας και φροντίστε να μην έχετε ανοικτή κάποια web σελίδα. Φροντίστε να καθαρίσετε την cache data memory του πλοηγητή σας. Στη συνέχεια, εισάγετε το σύνδεσμο <http://localhost/sample.mp4> ή το όνομα του αρχείου βίντεο που έχετε αντιγράψει στον υποκατάλογο html.

Παρατηρήστε και μελετήστε τα μηνύματα http που ανιχνεύει η εφαρμογή Wireshark.

- Αναρωτηθείτε και προσπαθήστε να διαπιστώσετε τα ακόλουθα:
- Ποια οντότητα έχει την πρωτοβουλία έναρξης της επικοινωνίας, o video player ή ο VoD Server;
- Ποιο πρωτόκολλο επιπέδου μεταφοράς χρησιμοποιείται (TCP ή UDP) και ποιες θύρες εμπλέκονται σε κάθε οντότητας;
- Ποια μηνύματα HTTP και ανταλλάσσονται μεταξύ του video player και του VoD server και με ποια αλληλουχία; Επιλέξτε τη κάθε γραμμή που εμφανίζεται στο

Wireshark για να μελετήσετε τα μηνύματα που ανταλλάσσονται. Συμπληρώστε τον ακόλουθο πίνακα.

• Πως γνωρίζει ο player τον/τους τύπους πολυμεσικών ροών που είναι να λαμβάνει προκειμένου να χρησιμοποιήσει τον κατάλληλο αποκωδικοποιητή;

#### **Αναφορά Α1.2.1**

- **Δώστε ένα snapshot του wireshark που απεικονίζει την αλληλουχία των μηνυμάτων http.**
- **Με βάση τα μηνύματα αυτά συμπληρώστε τον παρακάτω πίνακα.**

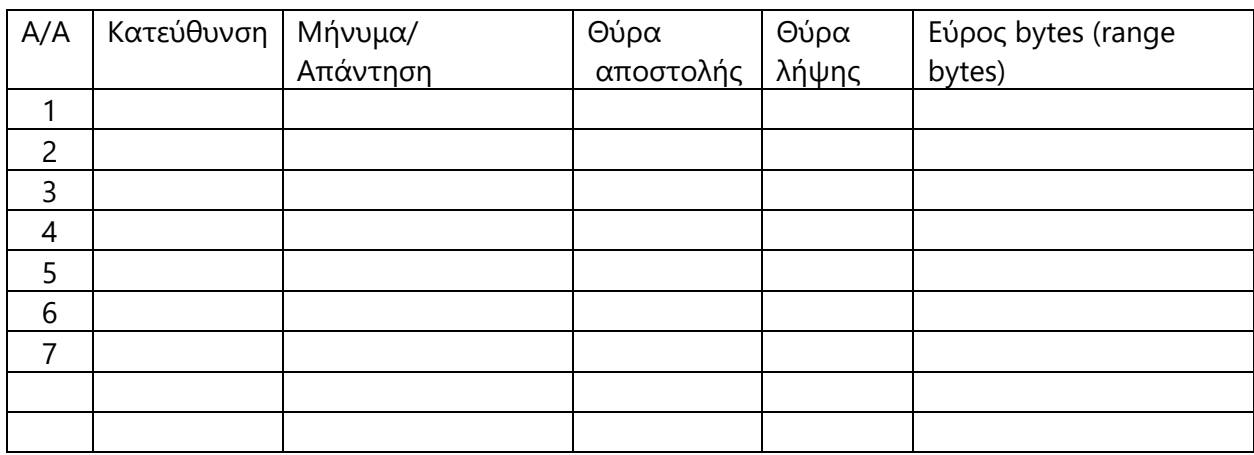

#### Παράδειγμα πίνακα

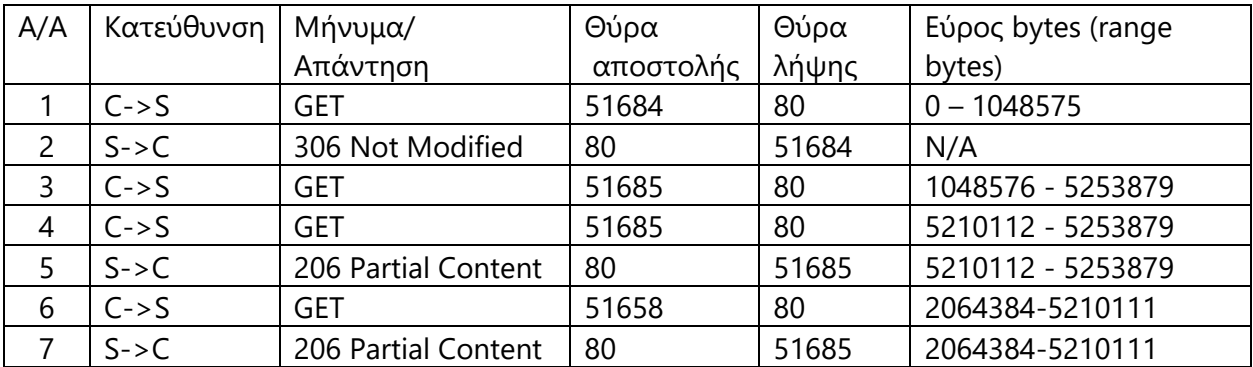

• **Συγγράψτε μία αναφορά όπου θα αντιγράψετε τα μηνύματα http από το wireshark και τα εξηγείτε. Εξηγήστε τα στοιχεία του πίνακα.**

**Βήμα 6:** Θέαση βίντεο από απομακρυσμένο εξυπηρετητή μέσω πλοηγητή.

Επανάληψη του προηγούμενου βήματος με βίντεο που φιλοξενείτε σε απομακρυσμένο εξυπηρετητή. Καλέστε τον πλοηγητή σας και φροντίστε να μην έχετε ανοικτή κάποια web σελίδα. Στη συνέχεια, εισάγετε το σύνδεσμο <http://88.197.27.19/balaoura/pblr.mp4> . **Σε αυτήν την περίπτωση θα πρέπει να αλλάξετε την διεπαφή που ανιχνεύει η εφαρμογή Wireshark σε Local Area Connection ή Ethernet ή WiFi, ανάλογα με τη σύνδεσή σας, και να προσθέσετε ως capture filter το εξής: host 88.197.27.19 .**

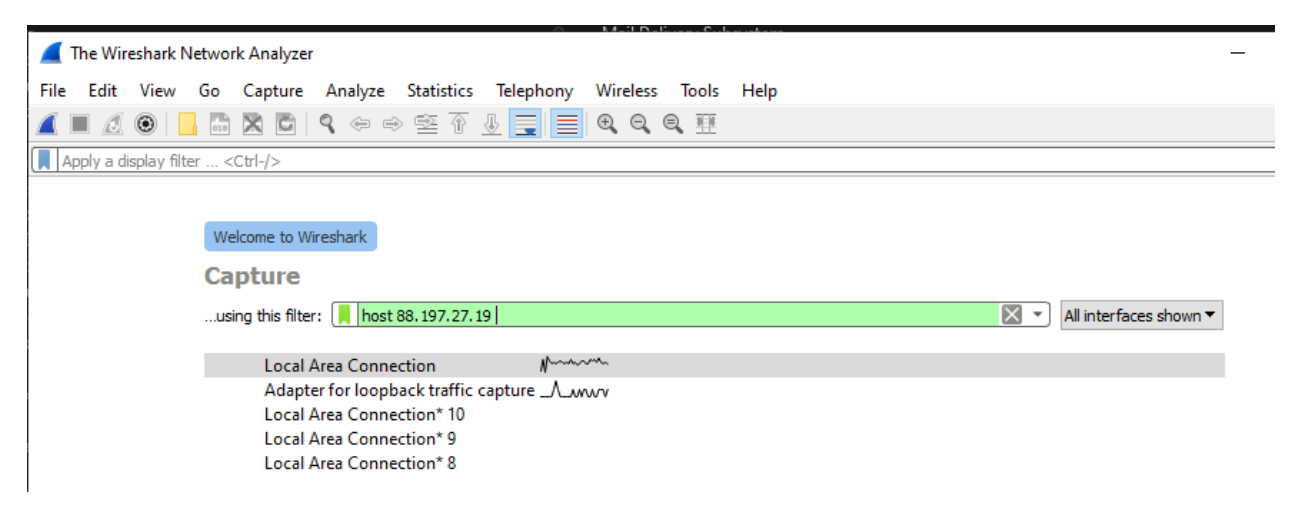

Παρατηρήστε και μελετήστε τα μηνύματα http που ανιχνεύει η εφαρμογή Wireshark.

#### **Αναρωτηθείτε και προσπαθήστε να διαπιστώσετε τα ακόλουθα:**

• Ποια μηνύματα HTTP και ανταλλάσσονται μεταξύ του video player και του VoD server και με ποια αλληλουχία; Επιλέξτε τη κάθε γραμμή που εμφανίζεται στο Wireshark για να μελετήσετε τα μηνύματα που ανταλλάσσονται. Συμπληρώστε τον ακόλουθο πίνακα.

#### **Αναφορά Α1.2.2**

**A. Δώστε ένα snapshot του wireshark που απεικονίζει την αλληλουχία ανταλλαγής HTTP μηνύματα.** 

#### **B. Συμπληρώστε τον παρακάτω πίνακα.**

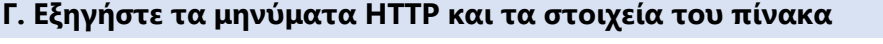

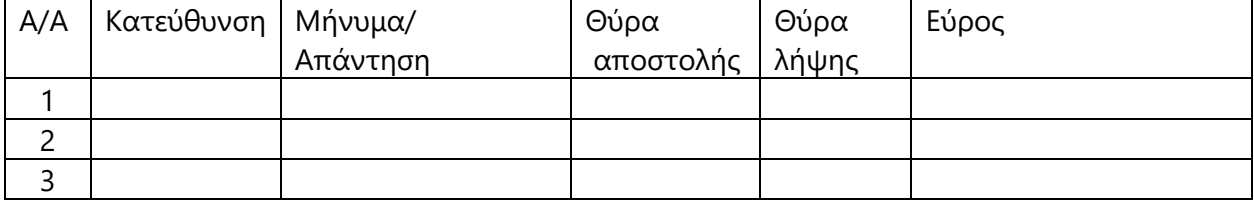

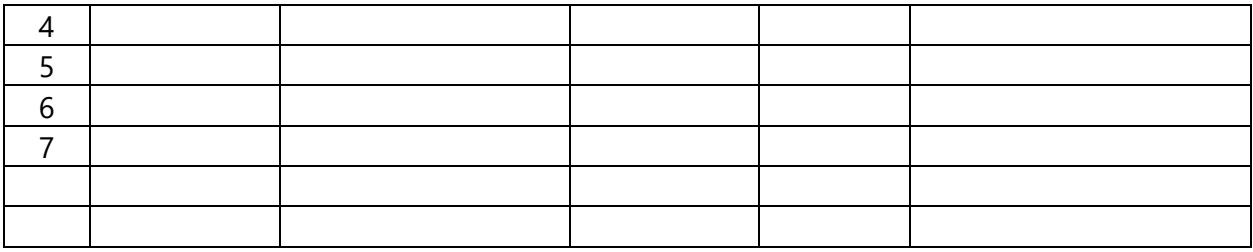

**Βήμα 7:** Διαπίστωση αριθμών ροών και πακέτων που μεταδίδονται.

Επιλέξτε Statistics -> Endpoints. **Επιλέξτε TCP**. Τι παρατηρείτε;

#### **Αναρωτηθείτε και προσπαθήστε να διαπιστώσετε τα ακόλουθα:**

• Πόσες ΤCP ροές και μεταξύ ποιων endpoints; Τι παρατηρείτε σχετικά με το αριθμό απεσταλμένων (Tx) και λαμβανομένων πακέτων (Rx);

**Αναφορά Α1.2.3 Δώστε ένα snapshot του wireshark που απεικονίζει την αλληλουχία και τα στοιχεία των ροών.**

**Γράψτε μία 1 – 2 προτάσεις που να περιγράφετε τι συμβαίνει (πράσινη περιοχή) και να το εξηγήσετε.**

**Βήμα 8:** Ρυθμός μετάδοσης πακέτων.

Επιλέξτε Statistics -> I/O Graphs.

#### **Αναρωτηθείτε και προσπαθήστε να διαπιστώσετε τα ακόλουθα:**

- Τι συμβαίνει και πως το εξηγείτε;;
- Σχολιάστε το ρυθμό μετάδοσης πακέτων και εξηγήστε γιατί συμβαίνει αυτό.

#### **Αναφορά Α1.2.4**

**Α. Δώστε ένα snapshot του wireshark που απεικονίζει την αλληλουχία και τις πληροφορίες για το ρυθμό μετάδοσης των πακέτων.**

**Β. Γράψτε μία 1 - 2 παραγράφους που να εξηγείτε συνοπτικά το γράφημα, το τι συμβαίνει και κυρίως γιατί.**

**Βήμα 9:** Εναποθέτηση χρόνου αναπαραγωγής στο λογισμικό αναπαραγωγής.

Χωρίς να κλείσετε το παράθυρο IO Graphs, μειώστε το παράθυρο του πλοηγητή.

Επιλέξτε Statistics -> Endpoints.

Κάντε μετάθεση της αναπαραγωγής πρώτα προς τα πίσω και μετά προς τα εμπρός μετά από τις προηγούμενες θέσεις. Τι παρατηρείτε;

# **Αναρωτηθείτε και προσπαθήστε να διαπιστώσετε τα ακόλουθα:**  • Τι συμβαίνει όταν μεταθέτει ο χρήστης προς τα εμπρός ή πίσω το χρόνο αναπαραγωγής;

#### **Αναφορά Α1.2.5**

**Α. Δώστε ένα snapshot του wireshark που απεικονίζει την αλληλουχία των HTTP μηνυμάτων και τις πληροφορίες για το ρυθμό μετάδοσης των πακέτων των ροών.**

**Β. Εξηγήστε τι συμβαίνει και κυρίως γιατί.**

# **Άσκηση: A1.3 – VoD: DASH**

**Ομάδα Ασκήσεων:** Α1 - Αποθηκευμένο βίντεο συνεχούς ροής

**Θεματική ενότητα:** Α. Δικτύωση πολυμέσων

**Διάρκεια:** 2 ώρες

#### **Προαπαιτούμενα:**

▪ Το Εκπαιδευτικό Υλικό Αναφοράς «Τεχνολογίες μετάδοσης βίντεο συνεχούς ροής».

# **Σύντομη Περιγραφή:**

Οι εκπαιδευόμενοι θα ενασχοληθούν με υπηρεσίες παροχής αποθηκευμένου βίντεο σύμφωνα με τo πρότυπο MPEG – DASH (**D**ynamic **A**daptive **S**treaming over **H**ttp). Σχετικοί σύνδεσμοι:

- <https://dashif.org/about/>
- **E** https://en.wikipedia.org/wiki/Dynamic Adaptive Streaming over HTTP

# **Μαθησιακοί Στόχοι Δραστηριότητας**

Οι εκπαιδευόμενοι:

• Να κατανοήσουν πως λειτουργεί η υπηρεσία παροχής αποθηκευμένου βίντεο βασισμένη στο πρότυπο MPEG – DASH.

#### **Απαιτούμενη Υποδομή – Οδηγίες**

Για την υλοποίηση της δραστηριότητας απαιτούνται:

▪ Δείτε το σχετικό αρχείο «Απαιτούμενη Υποδομή».

#### **Σύντομη Περιγραφή – Σενάριο**

Θα συνδεθείτε στο Reference Client του DASH Industry Forum προκειμένου να κατανοήσετε πως λειτουργούν οι MPEG-DASH servers.

Θα αξιοποιήσετε την εφαρμογή ανίχνευσης πακέτων Wireshark προκειμένου να ανιχνεύσετε τα HTTP μηνύματα και TCP πακέτα και να κατανοήσετε πως το DASH αξιοποιεί αυτά τα πρωτόκολλα.

# **Ανάλυση Άσκησης**

#### **Βήμα 1** : Κλήση Wireshark

Θα χρησιμοποιήσετε την εφαρμογή Wireshark προκειμένου να ανιχνεύσετε τα μηνύματα http που ανταλλάσσει ο DASH server με τοn video player. Καλέστε την εφαρμογή Wireshark. Επιλέξτε τη διεπαφή δικτύου "Εthernet" και κάντε διπλό κλικ σε αυτήν.

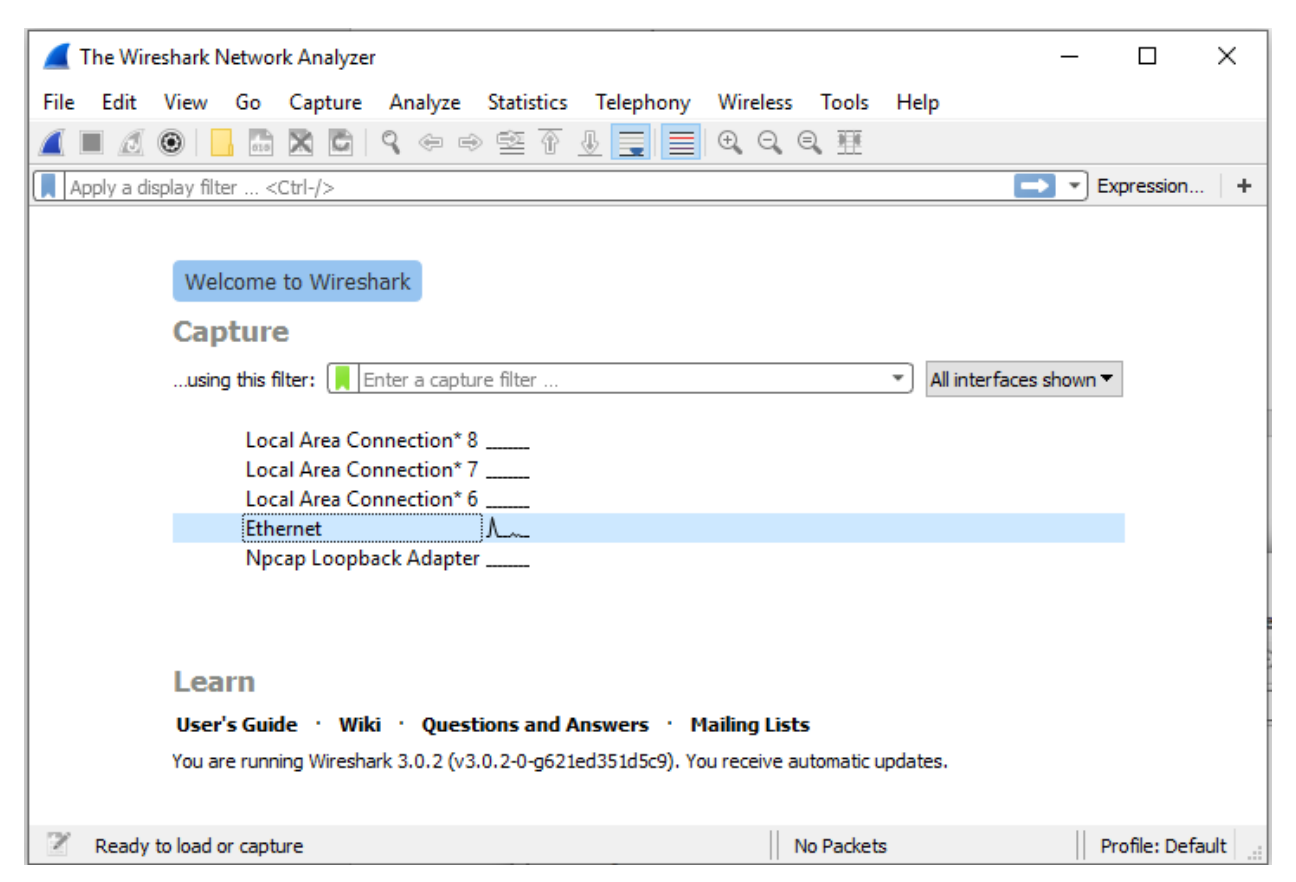

Στη συνέχεια, επιλέξτε ως display filter το http (δείτε την εικόνα).

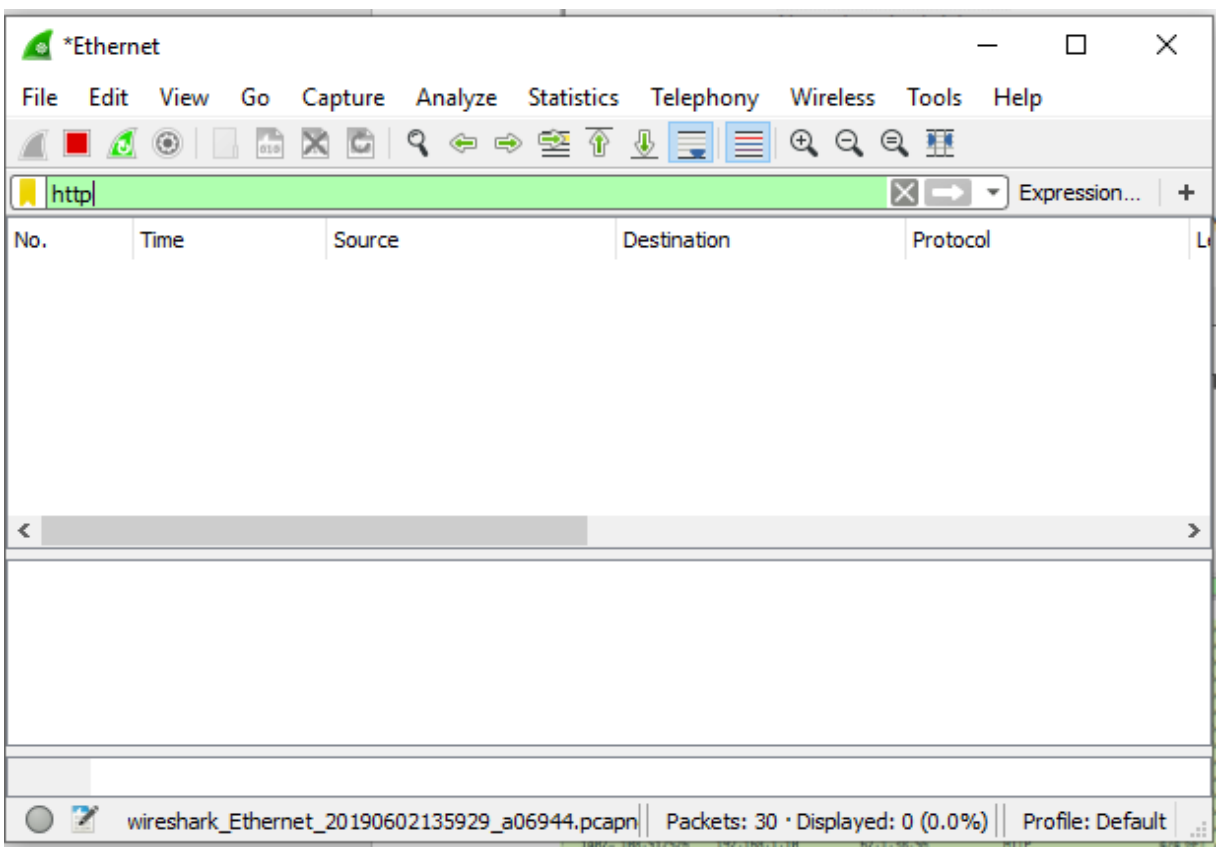

**Βήμα 2** : Σύνδεση στο Reference Client του DASH Industry Forum.

Καθαρίστε την cache μνήμη του πλοηγητή σας. Στη συνέχεια, συνδεθείτε στο κάτωθι σύνδεσμο:

<http://mediapm.edgesuite.net/dash/public/nightly/samples/dash-if-reference-player/index.html>

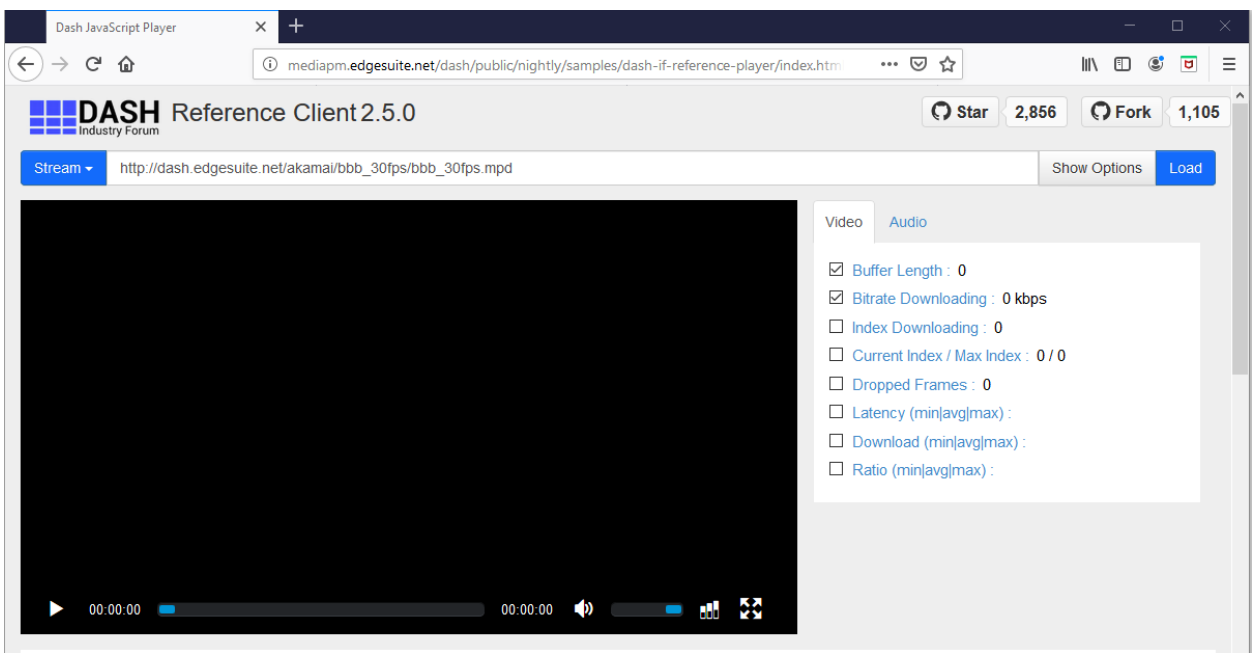

Παρατηρήστε τα μηνύματα http που ανταλλάσσει ο πλοηγητής με τον server. Που αναφέρονται τα μηνύματα, στο περιεχόμενο της σελίδας ή στο βίντεο; Η απάντηση είναι προφανής.

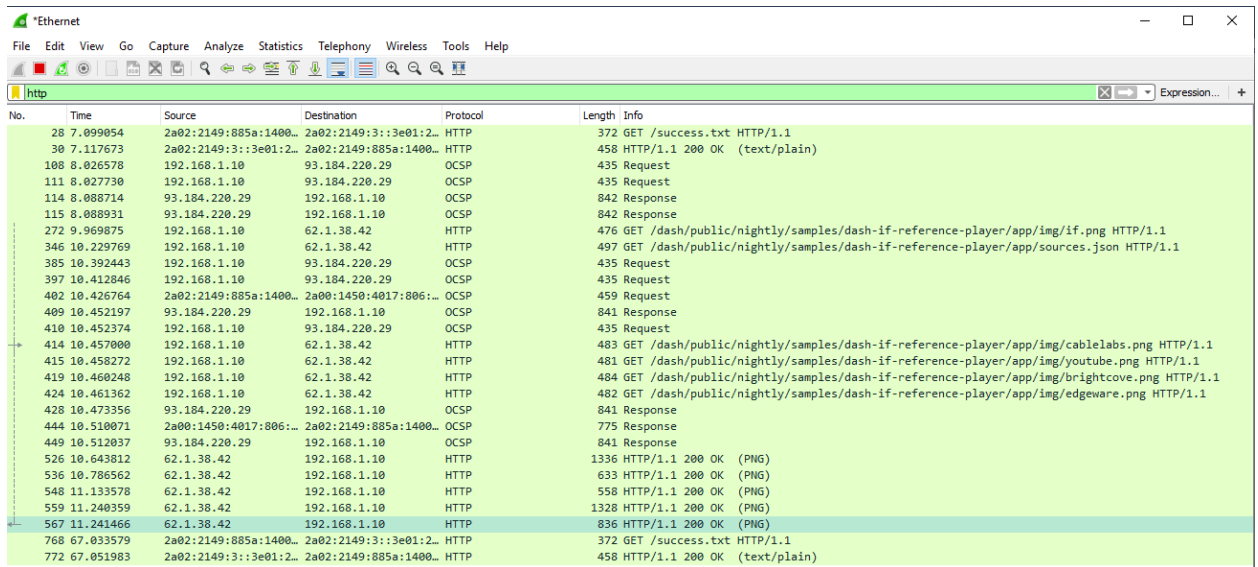

Παρατηρήστε το σύνδεσμο δίπλα από το Stream. Το αρχείο αυτό τι εκτιμάτε ότι περιέχει;

Σύνδεσμος: [http://dash.edgesuite.net/akamai/bbb\\_30fps/bbb\\_30fps.mpd](http://dash.edgesuite.net/akamai/bbb_30fps/bbb_30fps.mpd)

Αντιγράψτε σε άλλο tab του πλοηγητή το σύνδεσμο αυτό, ανοίξτε και μελετήστε το περιεχόμενο του αρχείου αυτού. Τι διαπιστώνετε;

Στη συνέχεια, επιστρέψτε στο tab του DASH Reference Client, επιλέξτε Load και παρακολουθήστε τα μηνύματα http που ανιχνεύει ο Wireshark.

Παρατηρήστε ποιο είναι το πρώτο αρχείο που λαμβάνεται από τον player;

Τα υπόλοιπα αρχεία σε τι αντιστοιχούν;

Eπίσης, επιλέξτε Statistics -> I/O Graphs. Τι παρατηρείτε ;

#### **Αναρωτηθείτε και προσπαθήστε να διαπιστώσετε τα ακόλουθα:**

- Ποια οντότητα έχει την πρωτοβουλία έναρξης της επικοινωνίας, o video player ή ο VoD Server;
- Ποιο πρωτόκολλο επιπέδου μεταφοράς χρησιμοποιείται (TCP ή UDP) και ποιες θύρες εμπλέκονται σε κάθε οντότητας;
- Ποια μηνύματα HTTP ανταλλάσσονται μεταξύ του video player και του VoD server και με ποια αλληλουχία;
- Πως γνωρίζει ο player ποια αρχεία να ζητήσει από τον server;
- Πως είναι οργανωμένα τα αρχεία βίντεο και ήχου;
- Επεξηγήστε το manifest file.
- Σε περίπτωση που αλλάξει το διαθέσιμο εύρος ζώνης τι πράττει ο player;
- Ποιος διαθέτει την ευφυΐα, ο server ή ο player;
- Με ποια κριτήρια αποφασίζει ο player για ποια αρχεία βίντεο και ήχου θα ζητήσει να λάβει;
- Πως γνωρίζει ο player τον/τους τύπους πολυμεσικών ροών που είναι να λαμβάνει προκειμένου να χρησιμοποιήσει τον κατάλληλο αποκωδικοποιητή;

**Μελέτη:** Μελετήστε την ενότητα του βιβλίου που αναφέρεται στο DASH. Επαναλάβετε το παραπάνω βήμα όσες φορές απαιτείται προκειμένου να κατανοήσετε στην πράξη το πως λειτουργεί το DASH. Μην ξεχνάτε να εκκαθαρίζετε την cache μνήμη του πλοηγητή.

# **Αναφορά Α1.3.1 Συγγράψτε μία αναφορά απαντώντας τα παραπάνω (πράσινη περιοχή).**

#### **Άσκηση: A1.4 – VoD: Apple HLS, MPEG-DASH**

**Ομάδα Ασκήσεων:** Α1 - Αποθηκευμένο βίντεο συνεχούς ροής

**Θεματική ενότητα:** Α. Δικτύωση πολυμέσων

**Διάρκεια:** 2 ώρες

#### **Προαπαιτούμενα:**

■ Το Εκπαιδευτικό Υλικό Αναφοράς «Τεχνολογίες μετάδοσης βίντεο συνεχούς ροής».

#### **Σύντομη Περιγραφή:**

Οι εκπαιδευόμενοι θα ενασχοληθούν με λογισμικά αναπαραγωγής βίντεο (αυτόνομες εφαρμογές, εφαρμογές plugins, video players), τεχνολογίες μετάδοσης βίντεο συνεχούς ροής (DASH, HLS). Σχετικοί σύνδεσμοι:

- <https://dashif.org/about/>
- **E** https://en.wikipedia.org/wiki/Dynamic Adaptive Streaming over HTTP
- **E** https://en.wikipedia.org/wiki/HTTP Live Streaming
- <https://developer.apple.com/streaming/>
- **E** [https://developer.apple.com/documentation/http\\_live\\_streaming](https://developer.apple.com/documentation/http_live_streaming)

#### **Μαθησιακοί Στόχοι Δραστηριότητας**

Οι εκπαιδευόμενοι:

• Να εξοικειωθούν με τα διαφορετικά πρωτόκολλα, τύπους, τεχνολογίες μετάδοσης βίντεο συνεχούς ροής και λογισμικά αναπαραγωγής βίντεο.

# **Απαιτούμενη Υποδομή – Οδηγίες**

Για την υλοποίηση της δραστηριότητας απαιτούνται η χρήση της εφαρμογής VLC και πλοηγητών.

#### **Σύντομη Περιγραφή – Σενάριο**

Θα συνδεθείτε σε συγκεκριμένο σύνδεσμο και θα αναπαράγετε ένα βίντεο με διαφορετικά λογισμικά αναπαραγωγής και τεχνολογίες μετάδοσης βίντεο συνεχούς ροής.

### **Απαραίτητες γνώσεις**

Μια ταινία μπορεί να είναι κωδικοποιημένη σε διαφορετικά πρότυπα κωδικοποίησης βίντεο και ήχου και ανάλυσης. Για παράδειγμα, μπορεί να είναι κωδικοποιημένη κατά ΜPEG-2, MPEG-4 (H.264/AAC), Webm κ.α. Επίσης, η ίδια ταινία μπορεί να είναι κωδικοποιημένη σε διαφορετικές αναλύσεις, π.χ. 720p, 1020p, 4k, με διαφορετικούς ρυθμούς κωδικοποίησης για κάθε ανάλυση. Όσο πιο υψηλός ο ρυθμός κωδικοποίησης, τόσο πιο υψηλή η ποιότητα του βίντεο, αλλά και οι απαιτήσεις σε εύρος ζώνης για τη μετάδοσή του. Η διάρκεια του βίντεο είναι όσο αυτής της ταινίας. Σε κάθε διαφορετικό αρχείο βίντεο που φιλοξενείται σε ένα VoD server αντιστοιχεί ένας διακριτός σύνδεσμος (URL). Η μετάδοση λοιπόν αφορά περιεχόμενο σταθερής ανάλυσης και κωδικοποίησης, άρα και ποιότητας, οι οποίες δεν μπορούν να αλλάξουν κατά τη μετάδοση και θέαση. Αυτό σημαίνει ότι δεν μπορεί να αυξηθεί η ποιότητα της θέασης (επιλέγοντας μεγαλύτερη ανάλυση) σε περίπτωση που υπάρχει διαθέσιμο εύρος ζώνης, αλλά ούτε να μειωθεί ο μέσος ρυθμός μετάδοσης σε περίπτωση που υπάρχει εκτεταμένη απώλεια πακέτων λόγω συμφόρησης δικτύου με αποτέλεσμα την κακή εμπειρία θέασης λόγω παγωμάτων.

Η εναλλακτική είναι μία ταινία να τεμαχιστεί σε μεγάλο αριθμό τμημάτων μικρής διάρκειας ( 2 - 4 δευτερόλεπτα) και κάθε τμήμα να κωδικοποιηθεί σε διαφορετικές αναλύσεις (και κατά συνέπεια ρυθμό κωδικοποίησης). Ανάλογα με το διαθέσιμο εύρος ζώνης (το οποίο αλλάζει δυναμικά), μεταδίδεται το κατάλληλο τμήμα με τέτοιο ρυθμό κωδικοποίησης που δεν καταναλώνει όλο το διαθέσιμο εύρος ζώνης αλλά ούτε είναι χαμηλός ώστε να παραμένει διαθέσιμο μεγάλο εύρος ζώνης. Σε αυτή την περίπτωση η διανομή του περιεχόμενου είναι δυναμική στο χρόνο όπως και το απαιτούμενο για τη μετάδοση εύρος ζώνης.

Στη παρούσα άσκηση θα χρησιμοποιήσουμε το γνωστό βίντεο το οποίο είναι κωδικοποιημένο κατά mpeg-4 σε συγκεκριμένη ανάλυση – στην περίπτωσή μας δεν είναι «σπασμένο» σε τμήματα και φιλοξενείται σε ένα συγκεκριμένο VoD server (Wowza server) o οποίος υποστηρίζει πολλαπλούς τύπους αναπαραγωγής και τεχνολογίες μετάδοσης (MPEG-DASH, Apple HLS, Adobe RTMP) και πρωτόκολλα διανομής περιεχομένου (https, rtmps). Το ίδιο λοιπόν αρχείο, μπορεί να μεταδοθεί με διαφορετικά πρωτόκολλα (https, rtmps) και τύπους αναπαραγωγής/τεχνολογίες και να αναπαραχθεί από διαφορετικά λογισμικά αναπαραγωγής. Σημειώστε ότι τα λογισμικά αναπαραγωγής δεν υποστηρίζουν όλα τα πρωτόκολλα και τύπους αναπαραγωγής αλλά ορισμένα από αυτά.

Τα **λογισμικά αναπαραγωγής** τα διακρίνουμε στις εξής κατηγορίες.

- **Αυτόνομες εφαρμογές** οι οποίες εγκαθίστανται στον Η/Υ ή κινητή συσκευή. Για τη θέαση των βίντεο ανοίγονται αυτές οι εφαρμογές και ο χρήστης είτε δίδει το σύνδεσμο του βίντεο (π.χ. VLC) είτε πλοηγείτε στο περιεχόμενο που παρέχει η εφαρμογή ή υπηρεσία (π.χ. Netflix).
- **Εφαρμογές plugins** που εγκαθίστανται στον Η/Υ και λειτουργούν ως plugins των πλοηγητών, εφόσον οι τελευταίοι το επιτρέπουν. Δεν μπορεί να ανοίξει ο χρήστης την εφαρμογή και να παρέχει το σύνδεσμο του περιεχομένου αλλά ο χρήστης χρησιμοποιεί πλοηγητή για λάβει τους συνδέσμους από έναν εξυπηρετητή και στη συνέχεια ο πλοηγητής καλεί το plugin βάσει του πρωτοκόλλου ή της κατάληξης του αρχείου. Κλασικό παράδειγμα αποτελούσε ο Adobe Flash Player ο οποίος πλέον (Δεκ 2020 δεν υποστηρίζεται από τους πλοηγητές)

[\(https://en.wikipedia.org/wiki/Adobe\\_Flash\\_Player\)](https://en.wikipedia.org/wiki/Adobe_Flash_Player). Να σημειωθεί ότι οι κινητές συσκευές ΔΕΝ υποστηρίζουν Flash Player λόγω των υψηλών απαιτήσεων του σε κατανάλωση πόρων. Αυτή η τάση επεκτείνεται και στους πλοηγητές, οι οποίοι αποκλείουν σταδιακά τη χρήση του Flash Player καθώς υποστηρίζουν την αναπαραγωγή βίντεο κατά HTML5.

▪ **Video Players** που δεν απαιτούν εγκατάσταση στον Η/Υ ή την κινητή συσκευή και λειτουργούν ως plugins των πλοηγητών χρησιμοποιώντας όμως τις εγγενής δυνατότητες αναπαραγωγής βίντεο των πλοηγητών σύμφωνα με το HTML5. Ο χρήστης χρησιμοποιεί πλοηγητή για λάβει τους συνδέσμους από έναν εξυπηρετητή καθώς και το κώδικα του player και στη συνέχεια ο πλοηγητής εκτελεί λογισμικό. Τυπικό παράδειγμα οι Flowplayer, Radiant Player, JW Player, κ.α.

Ακολουθούν διαθέσιμοι **τύποι αναπαραγωγής και τεχνολογίες** βίντεο συνεχούς ροής (streaming technologies):

# *Απλή μετάδοση* βίντεο συνεχούς ροής

- **RTSP / RTP.** Μετάδοση σε λογισμικά αναπαραγωγής και συσκευές που υποστηρίζουν σε RTSP / RTP μέσω πρωτοκόλλου RTSP/RTP.
- **Adobe RTMP.** Μετάδοση σε Adobe Flash Player μέσω πρωτοκόλλου μηνυμάτων πραγματικού χρόνου.
- **HTTP.** Μετάδοση σε λογισμικά αναπαραγωγής και συσκευές που υποστηρίζουν σε HTTP streaming.

# *Δυναμική μετάδοση βίντεο συνεχούς ροής*

- **MPEG-DASH.** Μετάδοση σε clients DASH μέσω δυναμικής προσαρμογής ροής μέσω HTTP (DASH).
- **Apple HLS**. Μετάδοση σε συσκευές Apple iOS της Apple και συσκευές Android μέσω πρωτοκόλλου Apple HTTP Live Streaming.
- **Adobe HDS.** Μετάδοση στο Adobe Flash Player μέσω του πρωτοκόλλου Dynamic Streaming του Adobe HTTP.

• **Microsoft Smooth Streaming.** Μετάδοση σε MSS clients μέσω του πρωτοκόλλου Microsoft Smooth Streaming.

Όλες οι τεχνολογίες **δυναμικής μετάδοσης βίντεο συνεχούς ροής** HTTP, όπως τα ιδιοταγές Adobe HTTP Dynamic Streaming (HDS), Apple HTTP Live Streaming (HLS), Microsoft Smooth Streaming (MSS) και η μοναδική διεθνής τυποποιημένη λύση MPEG Dynamic Adaptive Streaming over HTTP (MPEG-DASH ) ακολουθούν σχεδόν την ίδια αρχή.

Η βασική ιδέα είναι να δημιουργηθούν πολλαπλές εκδόσεις του ίδιου περιεχομένου (π.χ. διαφορετικά bitrates ή χωρικές αναλύσεις) και να τεμαχίζουν αυτές οι εκδόσεις σε τμήματα (π.χ. δύο δευτερόλεπτα). Τα τμήματα παρέχονται σε έναν διακομιστή ιστού (HTTP Server) και μπορούν να μεταφορτωθούν μέσω πρότυπων συμβατών με αιτήσεις HTTP GET. Συνήθως, η σχέση μεταξύ των διαφορετικών εκδόσεων περιγράφεται από ένα δηλωτικό αρχείο (manifest file), το οποίο παρέχεται στον πελάτη. Το δηλωτικό αρχείο αντιστοιχεί τις διαφορετικές ποιότητες του πολυμεσικού περιεχομένου και τα επιμέρους τμήματα της κάθε ποιότητας με HTTP URLs. Αυτή η δομή παρέχει τη σύνδεση των τμημάτων με το bitrate (ανάλυση κ.λπ.) (π.χ. χρόνος έναρξης, διάρκεια των τμημάτων). Κατά συνέπεια, κάθε πελάτης (λογισμικό αναπαραγωγής) θα ζητήσει πρώτα το δηλωτικό αρχείο που περιέχει τις χρονικές και δομικές πληροφορίες για το περιεχόμενο πολυμέσων και με βάση αυτές τις πληροφορίες θα ζητήσει τα μεμονωμένα τμήματα που ταιριάζουν καλύτερα στις απαιτήσεις του.

Η προσαρμογή στο bitrate ή στη χωρική ανάλυση γίνεται στην πλευρά του λογισμικού αναπαραγωγής για κάθε τμήμα, π.χ. ο πελάτης μπορεί να αλλάξει σε υψηλότερο bitrate - εάν το επιτρέπει το εύρος ζώνης - ή σε χαμηλότερο bitrate - εάν μειωθεί το εύρος ζώνης. Αυτό έχει πολλά πλεονεκτήματα επειδή το λογισμικό αναπαραγωγής γνωρίζει καλύτερα τις δυνατότητές του όπως την ρυθμαπόδοση του δικτύου, την καθυστέρηση, τις δυνατότητες της συσκευής (π.χ. ανάλυση οθόνης) κ.λ.π.

Το MPEG-DASH καθώς και το Apple HLS μπορούν να χρησιμοποιηθούν με συνηθισμένους διακομιστές HTTP (server) όπως Apache, Nginx, IIS κ.λπ. Η Adobe, καθώς και η Microsoft, χρησιμοποιούν μηχανισμούς που χρειάζονται πρόσθετη λογική στο HTTP διακομιστή.

Πηγή: [https://bitmovin.com/mpeg-dash-vs-apple-hls-vs-microsoft-smooth-streaming-vs](https://bitmovin.com/mpeg-dash-vs-apple-hls-vs-microsoft-smooth-streaming-vs-adobe-hds/)[adobe-hds/](https://bitmovin.com/mpeg-dash-vs-apple-hls-vs-microsoft-smooth-streaming-vs-adobe-hds/)

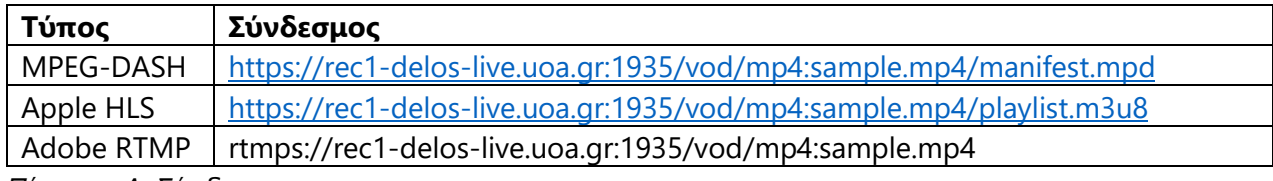

*Πίνακας Α: Σύνδεσμοι*

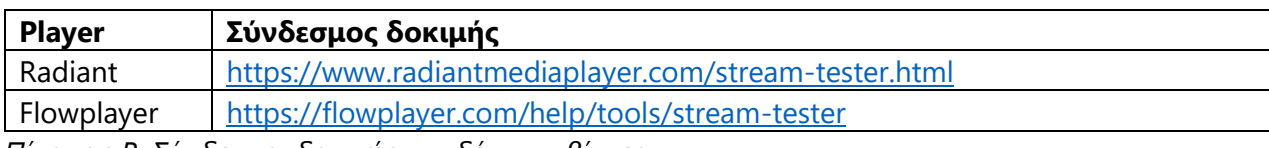

*Πίνακας Β: Σύνδεσμοι δοκιμής συνδέσμων βίντεο*

# **Ανάλυση Άσκησης**

**Βήμα 1** : Θέαση αρχείου mp4 κατά MPEG-DASH με διάφορους players/browsers.

1.α. Καλέστε το VLC και αντιγράψτε από τον πίνακα Α τον σύνδεσμο που αντιστοιχεί στον τύπο MPEG-DASH (Πολυμέσα ->'Ανοιγμα Ροής Πολυμέσων).

1.β. Εάν το σύστημά είναι Windows 10, καλέστε τον πλοηγητή Edge και αντιγράψτε τον εν λόγω σύνδεσμο. Δοκιμάστε και με άλλους πλοηγητές. Τι συμβαίνει και γιατί;

1.γ. Ανοίξτε σε έναν πλοηγητή το σύνδεσμο δοκιμής που αντιστοιχεί στον Radiant Player (Πίνακας Β) και αντιγράψτε από τον πίνακα Α τον σύνδεσμο που αντιστοιχεί στον τύπο MPEG-DASH. Παίξτε το σύνδεσμο.

1. δ. Ανοίξτε σε έναν πλοηγητή το σύνδεσμο δοκιμής που αντιστοιχεί στον FlowPlayer (Πίνακας Β) και αντιγράψτε από τον πίνακα Α τον σύνδεσμο που αντιστοιχεί στον τύπο MPEG-DASH. Παίξτε το σύνδεσμο.

1.ε. Δοκιμάστε να παίξετε το σύνδεσμο σε ένα σύστημα Android ή ΙOS (για διευκόλυνσή σας μπορείτε να στείλετε το σύνδεσμο με email).

1.στ. Συμπληρώστε τη σχετική στήλη στον Πίνακα συμβατότητας Γ.

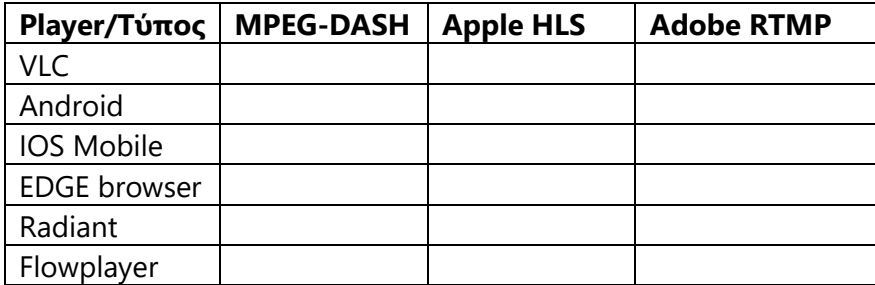

*Πίνακας Γ: Πίνακας συμβατότητας*

**Βήμα 2** : Θέαση αρχείου mp4 κατά Apple HLS με διάφορους players/browsers.

2.α. Επαναλάβετε το Βήμα 1 χρησιμοποιώντας από τον Πίνακα Α το σύνδεσμο που αντιστοιχεί στο τύπο Apple HLS.

2.β. Συμπληρώστε τη σχετική στήλη στον Πίνακα συμβατότητας Γ.

**Βήμα 3** : Θέαση αρχείου mp4 κατά Adobe RTMP.

3.α. Καλέστε το VLC και αντιγράψτε από τον πίνακα Α τον σύνδεσμο που αντιστοιχεί στον τύπο Αdobe RTMP (Πολυμέσα ->'Ανοιγμα Ροής Πολυμέσων).

3.β. Συμπληρώστε τη σχετική στήλη στον Πίνακα συμβατότητας Γ.

# **Σημειώματα σχετικά με τα δικαιώματα Πνευματικής Ιδιοκτησίας**

#### **Σημείωμα Αναφοράς**

Copyright Εθνικό και Καποδιστριακό Πανεπιστήμιο Αθηνών 2019. Παντελής Μπαλαούρας. «Εργαστήριο Δικτύων Επικοινωνίας ΙΙ, Α. Δικτύωση Πολυμέσων, Ομάδα Ασκήσεων Α1. Αποθηκευμένο βίντεο συνεχούς ροής.» Έκδοση: 1.0. Αθήνα 2019.

#### **Σημείωμα Αδειοδότησης**

Το παρόν υλικό διατίθεται με τους όρους της άδειας χρήσης Creative Commons Αναφορά Παρόμοια Διανομή 4.0 [1] ή μεταγενέστερη, Διεθνής Έκδοση.

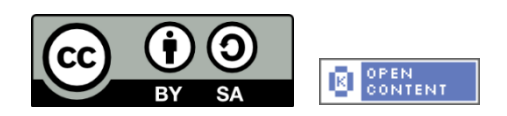

Η άδεια αυτή ανήκει στις άδειες που ακολουθούν τις προδιαγραφές του Oρισμού Ανοικτής Γνώσης [2], είναι ανοικτό πολιτιστικό έργο [3] και για το λόγο αυτό αποτελεί ανοικτό περιεχόμενο [4].

- [1] [http://creativecommons.org/licenses/by-sa/4.0/deed. el](http://creativecommons.org/licenses/by-sa/4.0/deed.%20el)
- [2] <http://opendefinition.org/okd/ellinika/>
- [3]<http://freedomdefined.org/Definition/El>
- [4]<http://opendefinition.org/buttons/>

#### **Διατήρηση Σημειωμάτων**

Οποιαδήποτε αναπαραγωγή ή διασκευή του υλικού θα πρέπει να συμπεριλαμβάνει:

- Το Σημείωμα Αναφοράς
- Το Σημείωμα Αδειοδότησης
- Τη δήλωση διατήρησης Σημειωμάτων
- Το σημείωμα χρήσης έργων τρίτων (εφόσον υπάρχει)

μαζί με τους συνοδευόμενους υπερσυνδέσμους.